ELB-02 Free Score Registration

Ballade by Chopin

※リズムは使用しません。

使用レジストレーションメニュー

# シンプルレジストを使おう!

# 1 -02-01:SR ストリングス 1 03:SR オーケストラ 1/05: SR オーケストラ3

シンプルレジストはレジストレーションメニューボタン- ◆ -02 に用意された、メニューです。各ジャンルにおいて基本的な組み合わせが 用意されています。特に名前頭に SR のついた 01:~12:のメニューはより幅広く様々な用途(即興演奏など)にも最適です。

### レジスト作成 Making Registration  $\Box$  =変更なし

元にするレジメ ボイスディスプレイ  $-11$ ボイスディスプレイ  $-2$ ボイスディスプレイ  $41<sub>b</sub>$ ボイスディスプレイ  $42<sub>b</sub>$ MOC:ON 上鍵盤1: ストリングス 11  $ABC/MOC$  $\overline{ON}$ 上鏈鱸2: ストリングス 7 ON ディスプレイセレクト ABCE-F"<br>07-XEV-<br>^"X"||-XEV- $\overline{OFE}$ M1 01:SR ストリングス 1 リード1: 6"付!) 4  $\overline{ON}$ リード2: ストリングス3&4 mm [ABC/MOC]ボタンを押し ON に OFF 下鍵盤2 : ストリングス1&6 0N<br>ペダル2 : コントラバス 2 0N 下鍵盤1: ストリングス 7 ON OFF **HOCKET DN** ペダル2 : コントラバス 2 ペダル1: コントラバス 6 ON ボイスディスプレイ  $41<sub>b</sub>$ ボイスディスプレイ  $42<sub>b</sub>$ リード 1: [バイオリン]ボタンを押し 上鏈盤1: クラリネット 2 **OFF** 上鏈鱸2: ウッドウィンド3 **OFF** 40:チェロ 2(16')に変更 03:SR オーケストラ 1 M2 リード1:5m2  $\blacksquare$ リード2: Strs6&Vin4 OFF LK1:[ユーザー 2] ボタンを押す 下鍵盤1:<mark>七野小Str1 0N</mark> 下鏈盤2: 机) 1 **INFR** ペダル2: バストン 3 **OFF** (ピチカートストリングス 1 が設定されています) ペダル1 : ピチカートBa 1 | ON ボイスディスプレイ  $41<sub>b</sub>$ ボイスディスプレイ  $42<sub>b</sub>$ 上鏈盤1: オクターブStr1 ON 上鏈盤2 : ストリングス 11 ON M<sub>3</sub> 05:SR オーケストラ 3 リード1: トランペット 6 **FON** リード2: Strs6&VIn4 0N ON 下鏈盤2 : トロンボンSec1 0R 下鍵盤1: 柿) 4 ペダル2 : ティンパニロール2 <mark>[0N]</mark> ペダル1: コントラバス 2 ON ボイスディスプレイ  $41<sub>b</sub>$ ポイスディスプレイ  $42<sub>b</sub>$ 上鏈盤1: 2007/27 **TON** 上鏈盤2: ウッドウィンド3 0N M4 UK1:[ユーザー 1]ボタンを押す リード1: おボ13 リード2 : Strs6&Vin4 <mark>600</mark> 03:SR オーケストラ 1 **TON** (ストリングス 7 が設定されています) 下鏈盤1: クラリネット 1 **TON** 下鏈盤2: 柿) 1 ON ペダル1: ピチカートBa 1 **ON** ペダル2: 07-2-3 **ION** ボイスディスプレイ 415 下記盤す リード 1:下鍵盤▼/ソロボタン[OFF] 上鏈盤1: オクターブStr1 **ON**  $\Box$ 音色フィート(16')に変更 リード1: h5:Y<sup>o</sup>oh 6 **ON** M5 05:SR オーケストラ 3  $T = 100$ 下鍵盤1: 机) 4  $ON$  $\begin{bmatrix} 1 \\ 2 \end{bmatrix}$ **PK1: 下鍵盤▲ボタン[ON]** ペダル1: コントラバス 2 ON

#### ■レジストシフトの設定:

①[フットスイッチ]ボタン→②レジストシフト(ライト):[ユーザー]に変更→③ページ 2 (エディット画面) 2 – 1 – 3 – 4 – 1 – 3 – 5 – 3 (挿入)

## Let's Check!! ユーザーボタン

01~12:SR(シンプルレジスト)にはそのレジストレーションメニューに合った様々な音色が[ユーザーボタ ン]にも設定されています。ワンタッチでボイスの変更をすることができとても便利です。

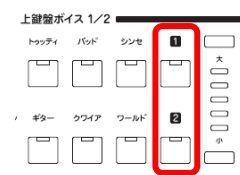

例:01:SRストリングス1(基本的なストリングスアンサンブルのメニュー) の場合 上鍵盤ボイス1 ■ には オクターブストリングス、 ■ にはピチカートが用意されています。 他の各セクションのユーザーボタンもチェックしてみましょう。

### アレンジのジャンル

ピアノ曲をオーケストラアレンジにしてみました。サイズをかなりカットしていますが、ピアノとはまた違った雰囲 気を楽しんでください。 UK/LK/PK:ピアノのみで演奏してもよいでしょう。

#### 演奏上のポイント

レジストを作成したら、レジストシフトユーザーを組んで、右フットスイッチでメモリーをシフトしながら演奏します。 特にテーマの部分はアフタータッチをたっぷりかけながらレガートを表現してください。短いながらもメリハリのある 演奏を心がけましょう。 大木裕一郎